## bdta<sup>id</sup>

## **Changement du type d'utilisation de l'exploitation**

Lors d'un premier vêlage, le type d'utilisation de l'exploitation est automatiquement repris.

Pour changer le type d'utilisation de l'exploitation, allez sur **Exploitation (1)** > **Détail d'exploitation (2)** > **Type d'utilisation (3)**.

Ici vous voyez le type actuel et la sélection du nouveau type.

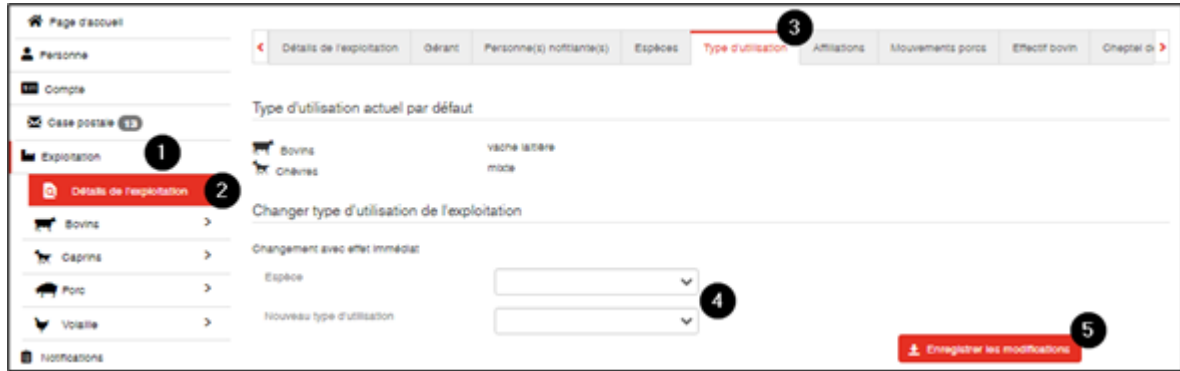

Pour changer le type, cliquez sur les menus déroulants **(4)** et choisissez l'espèce et le nouveau type souhaité. Ensuite cliquez sur **Enregistrer les modifications (5)** pour confirmer le changement.